## INTRODUCTION

At CERFACS, with the help of the tool YARC from Prof. Pepiot [\(Pepiot, 2008\)](#page-2-0), it is possible to develop Analytically Reduced Chemistries, or ARC. Such chemistries usually cannot be cast in a classical "reaction mechanism" format, due to the presence of Quasi-Steady State (QSS) species. Thus, such chemistries come with a specific subroutine for the computation of species source terms. The official chemistry tool Cantera was not designed to be able to deal with these chemistry descriptions. In order to test ARC ability on a variety of canonical test cases, the CERFACS version of Cantera has been adapted to overwrite the classical evaluation of species source terms. For more information about ARC and reduced chemistries, the reader is referred, e.g., to publications by Prof. P. Pepiot [\(Pepiot](#page-2-1) [and Pitsch, 2008b](#page-2-1)[,a\)](#page-2-2) or Prof. T. Lu [\(Lu and Law, 2005,](#page-2-3) [2008a,](#page-2-4)[b\)](#page-2-5).

This short note will explain how to run a CERFACS-Cantera computation with an ARC already implemented in the CERFACS-Cantera source code, and provide a list of the various ARC currently implemented in the code. The following discussion is only valid for the sources available on the [CERFACS Gitlab NITROX](https://nitrox.cerfacs.fr/) !

## How can I perform a CERFACS-Cantera computation with a referenced ARC ?

It is believed that you are already a "confirmed" user, so you know at least how to launch simple  $0D/1D$  simulations via a python script such as the one provided on the [CERFACS-](http://cerfacs.fr/cantera/flame.php)[Cantera webpage.](http://cerfacs.fr/cantera/flame.php) If it is not the case, maybe you should start with the basics: see the [tutorials from the CERFACS-Cantera formation](http://cerfacs.fr/cantera/docs/tutorials/CANTERA_HandsOn.pdf) !

To perform a computation with an ARC mechanism already implemented in the CERFACS-Cantera source code, follow these few steps:

1. The ARC mechanism file: Start with the mechanism file in a Cantera format (.xml or .cti extensions). Since we are dealing with mechanisms already "hard-coded", the chemistry you seek should be referenced on the [Cantera website.](http://cerfacs.fr/cantera/) When this is the case, it will appear in bold in Table [1.](#page-1-0) However, as will be seen in the following section, some ARC already available in the CERFACS-Cantera code that are not referenced on the website as of yet ! This is not a problem: all available mechanisms referenced in Table [1](#page-1-0) are present in the database that comes along with the sources (see data/inputs directory).

Note that, in any case, ARC mechanism files are obtained from the associated skeletal/detailed mechanism: simply remove all reactions except a dummy one -for example: reaction('2 O  $\leq$   $\geq$  O2', [0.000000e+00, 0.0, 0.0]), and keep only the transported species in the list featured in the gas definition. [Click](http://cerfacs.fr/cantera/docs/mechanisms/ethylene-air/ARC/CANTERA/C2H4_29_355_11_AF/C2H4_18_320_11_AF.cti) to see an example. The species should appear in the SAME order than that in your subroutine !!

2. If it is not already present, add the proper (see Table [1\)](#page-1-0) "kinetic" keyword in the gas definition of your mechanism file. You can add it in between the "reaction" and "transport" keyword, for instance. [Click](http://cerfacs.fr/cantera/docs/mechanisms/methane-air/ARC/CANTERA/CH4_NOX_22_320_18_TJ.xml) to see an example, of an .xml ARC mechanism file (the kinetic flag in this case is ch4 nox 22 320 18 tj).

3. Use your usual python script ! Note that you might also need simplified transport related files adapted to your ARC. If not available on the Cantera website, you might need to generate them ! The new CERFACS-Cantera code accepts "mixture database.dat" AVBP format. See the associated [short note.](http://cerfacs.fr/cantera/updates.php)

## List of available ARC in the CERFACS-Cantera

The discussion is summarized in Table [1.](#page-1-0)

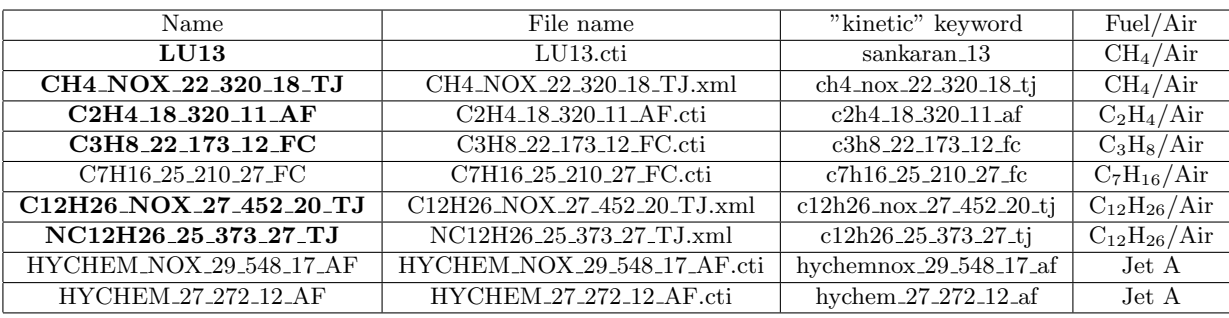

<span id="page-1-0"></span>Table 1: ARC available in the CERFACS-Cantera. Those in bold are available on the [Cantera website.](http://cerfacs.fr/cantera)

## REFERENCES

- <span id="page-2-3"></span>Lu, T., and C. K. Law, 2005, A directed relation graph method for mechanism reduction: Proceedings of the Combustion Institute, 30, 1333–1341.
- <span id="page-2-4"></span>——–, 2008a, A criterion based on computational singular perturbation for the identification of quasi steady state species: A reduced mechanism for methane oxidation with no chemistry: Combustion and Flame, 154, 761–774.
- <span id="page-2-5"></span>——–, 2008b, Strategies for mechanism reduction for large hydrocarbons: n-heptane: Combustion and flame, 154, 153–163.
- <span id="page-2-0"></span>Pepiot, P., 2008, Automatic strategies to model transportation fuel surrogates: Phd thesis, Stanford University.
- <span id="page-2-2"></span><span id="page-2-1"></span>Pepiot, P., and H. Pitsch, 2008a, A chemical lumping method for the reduction of large chemical kinetic mechanisms: Combustion Theory and Modelling, 12:6, 1089 – 1108.
	- ——–, 2008b, An efficient error propagation based reduction method for large chemical kinetic mechanisms: Combustion and Flame, 154, 67–81.